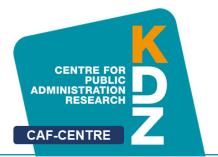

www.caf-center.eu

# **CAF-Wiki**

# caf-network.eu

# **User Guide**

Version 1.0 01/07/2020

by Thomas Prorok Johannes Watzinger

> KDZ Centre for Public Administration Research

> > Guglgasse 13 · A-1110 Vienna T: +43 1 892 34 92-0 · F: -20 institut@kdz.or.at · www.kdz.or.at

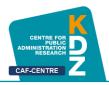

## **Table of Contents**

| I  | CAF  | CAF Wiki – The Knowledge Base for CAF Users |     |  |  |  |  |  |
|----|------|---------------------------------------------|-----|--|--|--|--|--|
|    | 1    | General Information                         | 5   |  |  |  |  |  |
|    | 2    | Licencing and Ownership of the CAF-Wiki     | 6   |  |  |  |  |  |
|    | 3    | Create a User Account                       | 6   |  |  |  |  |  |
| II | Fund | ctions of CAF Wiki                          | 8   |  |  |  |  |  |
|    | 1    | Add a CAF-Practice                          | 8   |  |  |  |  |  |
|    | 1.1  | Create the Practice                         | 8   |  |  |  |  |  |
|    | 1.2  | Provide Information for the Practice        | 9   |  |  |  |  |  |
|    | 1.3  | Organisation                                | 9   |  |  |  |  |  |
|    | 1.4  | Contact                                     | .11 |  |  |  |  |  |
|    | Imag | ges and Documents                           | 12  |  |  |  |  |  |
|    | 1.5  | Description                                 | .13 |  |  |  |  |  |
|    | 2    | Find a CAF Practice                         | 14  |  |  |  |  |  |
|    | 2.1  | Find Practice at "Practices"                | 14  |  |  |  |  |  |
|    | 2.2  | Find Practice with the Search Bar           | .15 |  |  |  |  |  |
|    | 3    | Edit your CAF Practice                      | .15 |  |  |  |  |  |
|    | 4    | Add and Edit Glossary                       | .16 |  |  |  |  |  |
|    | 5    | Provide and Edit Contacts                   | .19 |  |  |  |  |  |
|    | 6    | Provide and Edit Social Media               | .21 |  |  |  |  |  |
|    | 7    | Provide and Edit Documents                  | .23 |  |  |  |  |  |
|    | 8    | Provide and Edit Awarded Organisations      | 25  |  |  |  |  |  |
|    | 8.1  | Link your Practice and Awarded Organisation | .28 |  |  |  |  |  |
| ш  | Impo | ortant Wiki Commands                        | 29  |  |  |  |  |  |
|    | 1    | Link a Practice within the Website          | 29  |  |  |  |  |  |

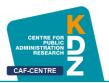

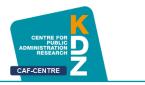

## I CAF Wiki – The Knowledge Base for CAF Users

#### **1** General Information

CAF is the European Common Assessment Framework for better Quality in Public Administration. The CAF improves public sector organisations through self-assessment and contributes to Good Governance.

CAF-Network.eu is the Wiki-based knowledge platform for CAF-Users and interested persons. It presents inspiring practices in implementing the CAF and shares Documents, Studies, Articles, Digital CAF Tools, Social Media and Contacts. All CAF-Users and CAF-Correspondents worldwide are invited to provide content to this CAF-knowledge platform.

This means that the CAF Network is open to everyone, everyone can view information and add it themselves with an account.

In this user guide for the CAF-network you will learn how to add and edit your own user practice on the CAF-network website.

Your practice will be displayed on <u>https://caf-network.eu/CAF</u> and other users can read it.

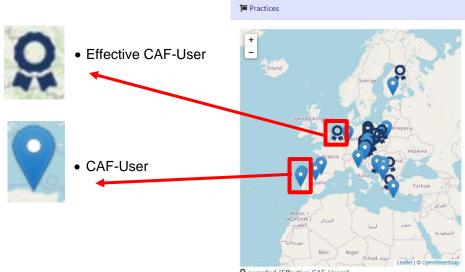

**Q** awarded "Effective CAF-Users"

In order to do that you have to <u>create an account</u> at first. With this account you can <u>create</u> and <u>edit</u> a wiki page on the website.

What you can do:

- representing your organisation on the CAF-Network by adding a practice to it
- edit your own practice
- view other users' practices
- view Contacts, Social Media, Glossary, Awarded Organisations, Documents

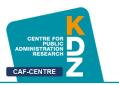

#### 2 Licencing and Ownership of the CAF-Wiki

Caf-network.eu is a Wiki hosted by KDZ-Centre for Public Administration Research. The content of the CAF-Wiki is available under <u>CC-BY 4.0</u> unless otherwise noted. This means everyone is free to

- Share copy and redistribute the material in any medium or format
- Adapt remix, transform, and build upon the material for any purpose, even commercially.
- Under the following term: must give **appropriate credit to "CAF-Network.eu**", provide a link to the license, and indicate if changes were made. You may do so in any reasonable manner, but not in any way that suggests the licensor endorses you or your use.

When uploading **documents from 3rd parties** it has to be ensured that the relevant copyrights are ensured and marked during the uploading procedure. If you are not sure you have to contact the author or just put a link to the document.

#### 3 Create a User Account

If you want to upload a contribution to the CAF-network Wiki page, you must first create an account. To do this, follow these steps:

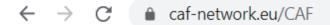

- 1. Visit the CAF network page by entering the link in your browser's URL (https://cafnetwork.eu/CAF)
- 2. Click the icon at the top right-hand side
- 3. Then click on "Create Account"
- 4. You will find yourself on a new page of the website. Now, beneath "**Create Account**" on the left-hand side you can enter various things in order to get an own account
- 5. Enter a **username** and a secure **password**, sonfirm it by entering the password a second time by "**Confirm password**"

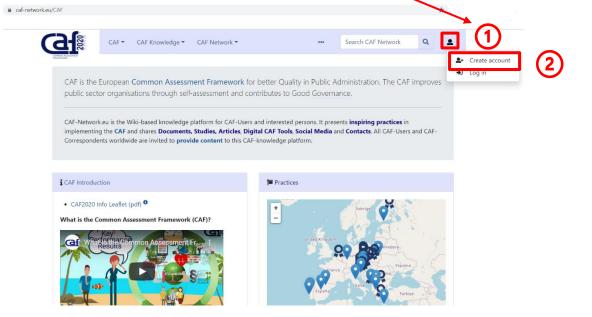

6

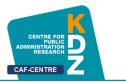

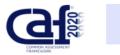

CAF - CAF Knowledge -

# Create account

| Username                 |
|--------------------------|
| Enter your username      |
| Password                 |
| Enter a password         |
| Confirm password         |
| Enter password again     |
| Email address (optional) |
| Enter your email address |
| Real name (optional)     |
|                          |
|                          |

- 6. You can optionally also enter your email address and your real name if you want to
- 7. After you have given every needed information, scroll down. Right above the "**Create your account**" button, there is a **question**, which you must answer by writing the correct answer in the box in between. This is just a security feature for more safety on the website. This is what it should look like when you have typed in the answer

| Create your account         | $\rightarrow$ | next step |
|-----------------------------|---------------|-----------|
| Common Assessment Framework | $\rightarrow$ | Answer    |
| What does CAF stand for?    | $\rightarrow$ | question  |

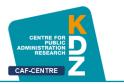

### II Functions of CAF Wiki

#### 1 Add a CAF-Practice

If you want to represent your organisation on the CAF-Network website, you must create a practice, so everyone interested can look it up.

#### 1.1 Create the Practice

How to upload your own CAF practice:

- 1. While on the home page, click on the "CAF Network" button
- 2. Here you can look at wiki pages of other CAF users by clicking "**Practices**". Click on "Add Content" to create your own practice
- 3. This takes you to the "Add Content" page, enter the name of the organization in the box under "Practices" and click on "Create or edit" to create your practice
- 4. If you or someone else has already created a practice with the same name, you can edit it in the same way as you create one

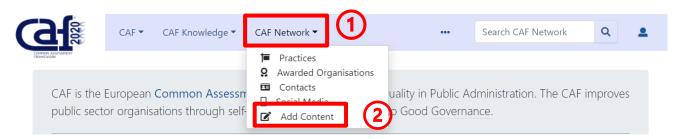

# Add Content

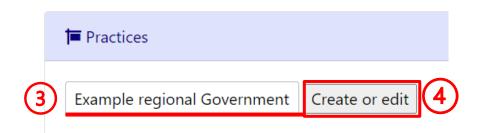

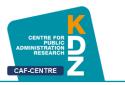

#### **1.2** Provide Information for the Practice

Once You have created a practice, enter the year and your country firstly. Beneath you will see four headings:

| 📱 Organisation       | <ul> <li>general information about the organisation<br/>(name, type, size,)</li> </ul>                          |
|----------------------|----------------------------------------------------------------------------------------------------|
| Contact              | <ul> <li>contact information (website, e-mail<br/>address, location details,)</li> </ul>                        |
| Images and Documents | space for extra documents and an official logo                                                                  |
| The Description      | <ul> <li>space for describing the organisation and the results and innovations when working with CAF</li> </ul> |
|                      |                                                                                                    |

Click on [Expand] to see the boxes beneath the headings where you can fill in information.

#### 1.3 Organisation

Share some general information about the organization itself, for example, by entering what type of organization it is or at what level the organization is working. You can also enter how many people work for the organisation.

Please also state whether the organisation is a certified CAF-user and if so, since when. This is important because of the award-symbol on the main page's map.

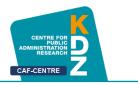

#### When every box is filled in it should look something like in the following picture:

| I Organisation                                                                 |                                                                                                    |
|--------------------------------------------------------------------------------|----------------------------------------------------------------------------------------------------|
| Organisation 💌                                                                 | Example regional Government                                                                                                    |
| Type of Go<br>organisation <sup>®</sup>                                        | overnment Ministry (national, regional)                                                                                                    |
| Level of Regovernment <sup>®</sup>                                             | egional Government 🗸                                                                                                    |
| Function of organisation <sup>°</sup>                                          | General public services                                                                                                    |
| Size of 10 organisation <sup>e</sup>                                           | 01-250 ~                                                                                                    |
| Effective CAF user Ye                                                          | es 💙                                                                                                    |
| Effective CAF user 1<br>date                                                   | January V 2020                                                                                                    |
| <b>Q</b> • Effective C.                                                        | AF-User                                                                                                    |
| • CAF-User                                                                     | E sona Türkiye                                                                                                    |
| If you do not state whether<br>effective CAF User or not,<br>shown on the map! | r the organisation is an<br>the organisation will not be<br>Mall Niger (chad all et all et |

Q awarded "Effective CAF-Users"

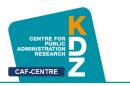

#### 1.4 Contact

With "**Contact**" you can simply add contact details of the organisation. You can type in your website as well as email addresses and more. This makes it easier for other users to reach you. By entering the correct address, postal code and city, your organisation will be shown on the map on the main page of caf-network.eu.

| Research and Quality Control |
|------------------------------|
|                              |
| Main Street                  |
|                              |
| 1010                         |
|                              |
| × Vienna                     |
|                              |
| www.caf-network.eu           |
|                              |
|                              |
| anna.example@caf.eu          |
|                              |
| Anna Example                 |
|                              |
| Director                     |
|                              |

When every box is filled in it should look like in the following picture:

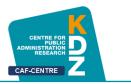

#### 1.5 Images and Documents

Here you can upload your official logo (.jpg) as well as other documents.

1. To upload your logo first click on "Upload file".

| Timages and Docu         | uments      |  |
|--------------------------|-------------|--|
| Logo                     | Upload file |  |
| Dokument(s) <sup>°</sup> |             |  |

2. Then another tool will pop up, click on "choose a file".

| Maximum file size: 32 | ei auswählen Keine ausocwählt<br>2 MB (your chosen file from your computer) |
|-----------------------|-----------------------------------------------------------------------------|
| Perm                  | nitted file types: jpg, jpeg, png, gif, doc, xls, ppt, pdf, odt, flv.       |
| File description      |                                                                             |
| Destination filename: | Example-Logo.jpg                                                            |
| Summary:              |                                                                             |
| Licensing:            | None selected                                                               |
| Upload options        |                                                                             |
| □ Watch this file     |                                                                             |
| □ Ignore any warni    | ngs                                                                         |
| Upload file           |                                                                             |

- **3.** Choose a picture from your file manager by searching it and select the one you want to upload by double-click on it
- 4. Make sure the picture is in .jpg format, otherwise the website won't allow you to upload it

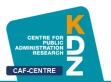

#### 1.6 Description

At "Description" there are another four options .:

- 1. **Description**: describing your organisation and experiences with implementing and using the common assessment framework.
- 2. **Innovation**: describe innovative approaches when implementing CAF
- 3. **Results and Outcomes**: describe the effect CAF had on your working experience
- 4. **Further information**: space for extra information

| Tescription              |  |
|--------------------------|--|
|                          |  |
| add Description 1        |  |
| add Innovation           |  |
| add Results and Outcomes |  |
| add Further information  |  |

It is by no means mandatory to fill in every of these four fields.

- 1. Click on "**add Description**" or one of the other boxes for adding information to the desired chapter
- 2. Click somewhere on the **empty space** to write down a text.
- 3. If you have already written a text that you want to use, you can also copy then paste it into the empty space

| Tescription   |                                                                                                    | [Collapse] |
|---------------|----------------------------------------------------------------------------------------------------|------------|
| Description B | $I \xrightarrow{\mathcal{Q}} \infty \square \checkmark Advanced \triangleright Special characters \triangleright Help$ $I \xrightarrow{\mathcal{Q}} \longrightarrow Format := \frac{1}{2} = \mathbb{N} \leftrightarrow A^{*} A^{*} X^{I} X_{I}  Insert \blacksquare \mathbb{S} \boxplus \blacksquare \mathbb{Q}$ $ext$ | €* ¥       |

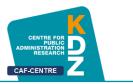

#### 2 Find a CAF Practice

Before you can edit your practice once it is created you must **find** it. There are multiple ways to do that.

#### 2.1 Find Practice at "Practices"

Just like others can read you practice once you created one, you too can read theirs and of course your own.

#### • navigate to "Practices"

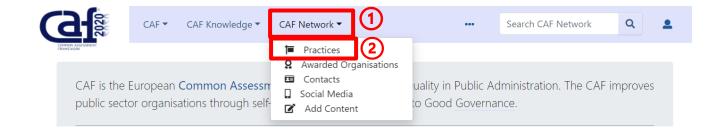

- Now you can look up your practice in the list, where every practice is displayed
- To find it faster you can use various filters, for example enter your country to see only practices from one specific country

#### Practices

| Country                  |             |                          |                     |          |                                  |       |          |   |                     |                                     | -[-         |
|--------------------------|-------------|--------------------------|---------------------|----------|----------------------------------|-------|----------|---|---------------------|-------------------------------------|-------------|
| Select a filter value    |             |                          |                     |          |                                  |       |          |   |                     |                                     |             |
| Year                     |             |                          |                     |          |                                  |       |          |   |                     |                                     | [-          |
| 010                      |             |                          |                     |          |                                  |       |          |   |                     |                                     | 201         |
| ттт<br>10                | '  <br>2012 |                          |                     |          | 2015                             | 1 1   | <br>2017 | 1 | 1                   |                                     | 20          |
| Organisation             |             |                          |                     |          |                                  |       |          |   |                     |                                     | -[          |
| elect a filter value     |             |                          |                     |          |                                  |       |          |   |                     |                                     |             |
| Type of organisation     |             |                          |                     |          |                                  |       |          |   |                     |                                     | -[          |
| Agency                   | □ Go<br>(n  | overnment<br>ational, re | Ministry<br>gional) | Lo<br>ad | ocal or regiona<br>Iministration | Other |          |   | Pub<br>(sta<br>runi | lic Enterpris<br>te owned o<br>ned) | se<br>r sta |
| Size of organisation     |             |                          |                     |          |                                  |       |          |   |                     |                                     | -[          |
| Select a filter value    |             |                          |                     |          |                                  |       |          |   |                     |                                     |             |
| Function of organisation | on          |                          |                     |          |                                  |       |          |   |                     |                                     | -[          |
| Select a filter value    |             |                          |                     |          |                                  |       |          |   |                     |                                     |             |
| Level of government      |             |                          |                     |          |                                  |       |          |   |                     |                                     | -[          |
|                          |             |                          |                     |          |                                  |       |          |   |                     |                                     |             |

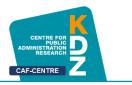

#### 2.2 Find Practice with the Search Bar

This is the menu you can see on the main page. You have to click on the marked space "Search CAF Network" to search for your practice. The Search Bar will find anything related to the word or phrase you search for. Just enter one, two or more words of how you named the practice. Then click "enter" or on the lens symbol next to the searching bar. Your practice should be displayed then.

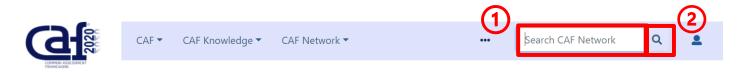

#### 3 Edit your CAF Practice

Once you have found your own practice, just click on the marked symbol. The **editing** itself works just like <u>creating</u> a practice at <u>II 2.1. and following</u>.

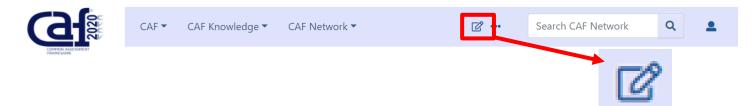

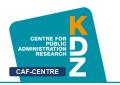

#### 4 Add and Edit Glossary

A Glossary is a list of words in alphabetic order along with explanations of their meanings. You can **add new words and phrases** to the CAF Glossary to help others understand them.

To get to the Glossary klick on "CAF Knowledge" on the main page, then on "Glossary".

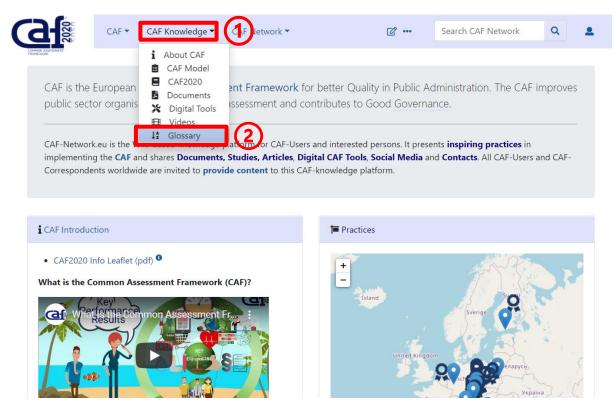

Add a new term to the Glossary by fill in the box "Glossary term...", then click on "Create or edit"

| <b>3-</b>                      | CAF 🕶 | CAF Knowledge 🔻                            | CAF Network 🔻                                        | ۰۰۰ 🖍                                                                                                    | Search CAF Network             | Q          |
|--------------------------------|-------|--------------------------------------------|------------------------------------------------------|----------------------------------------------------------------------------------------------------|--------------------------------|------------|
| COMMON ASSESSMENT<br>FRAMEWOOK |       |                                            |                                                      |                                                                                                    |                                |            |
| ↓ <u></u> 2 Glossa             | ary   |                                            |                                                      |                                                                                                    |                                |            |
| Glossary ↓ <sup>▲</sup> ▼      |       |                                            |                                                      |                                                                                                    |                                |            |
| Glossary term                  |       | Create or edit                             | ] (2)                                                |                                                                                                    |                                |            |
| Glossar                        | у     | \$                                         |                                                      | Definition                                                                                                    |                                |            |
| Accessibility                  |       | service. Well acces<br>transport, disabled | sible organisations can be                           | equirement for equal access<br>e characterised by following a<br>ting times, one-stopshops, us<br>ier-free websites.              | aspects: accessibility with pu | ıblic      |
| Accountability                 |       | report on the utili<br>responsible for an  | sation and management o<br>swering questions and rep | or responsibilities that have b<br>of entrusted resources. The pe<br>porting on resources and ope<br>oth parts have their duties. | eople who accept accountal     | oility are |

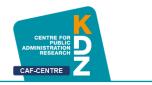

You will get to the next page where you can fill in a short definition of your term as well as useful links.

For example, we add the term "KDZ" to the Glossary:

|                   | CAF 🕶          | CAF Knowledge 🔻  | CAF Network 🔻                                | C              | Search CAF Network | ۹ | 2  |
|-------------------|----------------|------------------|----------------------------------------------|----------------|--------------------|---|----|
| La Form:          | Glo            | ssary:KDZ        |                                              |                |                    |   |    |
| Term <sup>®</sup> | KDZ            | Ζ                |                                              |                |                    |   |    |
| Additional Terms  |                |                  |                                              |                |                    |   |    |
| Definition "      | <b>B</b><br>Ce | I 🛛 💌 🔳          | Advanced > Special cha<br>istration Research | racters → Help |                    |   | 1. |
| Links             | ht             | tps://www.kdz.eu |                                              |                |                    |   |    |
| ✓ Watch this page |                |                  |                                              |                |                    |   |    |

KDZ stands for Centre of Public Administration Research – that is the definition. A link to the homepage of KDZ is useful for others who want to know more about the KDZ.

Another way to add and edit the Glossary is to go to "Add Content".

| <b>G</b> | CAF 🔻 | CAF Knowledge 🔻                        | CAF | Network 🔻                                                               | 1) |                                        | Search CAF Network             | Q       | •  |
|----------|-------|----------------------------------------|-----|-------------------------------------------------------------------------|----|----------------------------------------|--------------------------------|---------|----|
|          |       | Common Assessn<br>ations through self- |     | Practices<br>Awarded Organis<br>Contacts<br>Social Media<br>Add Content |    | uality in Public Ac<br>to Good Governa | dministration. The CAF<br>nce. | improve | es |

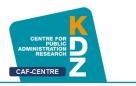

Next to "Practices" there is a box for adding Glossary terms:

|                   | CAF 🕶        | CAF Knowledge 🔻         | CAF Network 🔻       |        |                                | <b>2</b> | Search CAF Network | Q | • |
|-------------------|--------------|-------------------------|---------------------|--------|--------------------------------|----------|--------------------|---|---|
| Add Coi           | ntent        |                         |                     |        |                                |          |                    |   |   |
| For adding conter | nt, you must | first request a user ac | count via e-mail to | caf[at | ]kdz.or.at.                    |          |                    |   |   |
| Practices         |              |                         |                     |        | <b>↓</b> <sup>≜</sup> Glossary |          |                    |   |   |
| Practice          |              | Create or edit          |                     | 3      | Glossary tern                  | n        | Create or edit     | ) |   |

It works like <u>adding a practice</u>. Fill in a new Glossary term to define a new one like in the first way above or fill in an already existing Glossary term to edit it.

• Edit

To **edit** an already existing term, also navigate to the Glossary, then fill in the existing term (as you would do to add a new term" or search for the term in the Glossary itself and click on it.

In the next step you must click on the marked **editing symbol**. Editing itself works just like <u>adding</u> a new Glossary term.

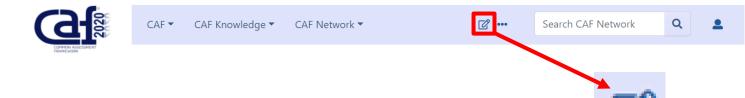

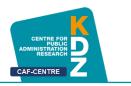

#### 5 Provide and Edit Contacts

On "Contacts" you yan provide contact information for other users to see. In this way, it is easy to contact one another.

Click on "CAF Network", then on "Contacts".

|                              | CAF 🕶          | CAF Knowledge 🔻                     | CAF Network              |                    | ₢ …                          | Search CAF Network                                                       | Q        |
|------------------------------|----------------|-------------------------------------|--------------------------|--------------------|------------------------------|--------------------------------------------------------------------------|----------|
|                              | 20             | Common Assess<br>ations through sel | N Social Media           |                    | y in Public A<br>ood Governa | dministration. The CAF<br>ance.                                          | improves |
| implementin                  | ng the CAF a   | nd shares Document                  | There are a second to an | gital CAF Tools, S | ocial Media a                | ents <b>inspiring practices</b> in<br>nd <b>Contacts</b> . All CAF-Users | and CAF- |
| i CAF Introduc               | ction          |                                     |                          | T Practices        | 5                            |                                                                          |          |
|                              | Info Leaflet ( | pdf) <sup>3</sup>                   |                          | +                  |                              | J. J.                                                                    |          |
| • CAF2020 I<br>What is the C | Key 1          | sessment Framewor                   |                          |                    | d                            | Sverige Stop                                                             |          |

Now you can see all already existing contacts from other users.

the information available is:

- Country
- EUPAN
  - x for "Yes", -- for "No"
  - Correspondent
    - x for "Yes", -- for "No"
- Mr/Ms

•

- Surname
- Name
- Organisation
- Email
- Website
- Comment

Click on

to edit Contacts

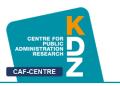

This information is provided in the following form:

| Country || EUPAN || Correspondent || Mr/Ms || Surname || Name || Organisation || email || website || comment

- |-
- 1. Fill in information in the coding line above, then copy and paste it at the end of the editing window:

# **Editing Contacts**

This page supports semantic in-text annotations (e.g. "[[Is specified as::World Heritage Site]]") to build structured and queryable content provided by Semantic MediaWiki. For a comprehensive description on how to use annotations or the #ask tarser function, please have a look at the getting started, in-text annotation, or inline queries help pages.

| B I 🗠 🖾 🗓 🔸 Advanced 🔸 Special characters 🔸 Help                                                                                                    |
|----------------------------------------------------------------------------------------------------|
| I-                                                                                                    |
| Slovakia    x    x    Ms         Slovak Office of Standards, Metrology and Testing    kvalita(a normoff.gov.sk    www.unms.sk                                                                                                    |
| <u>Slovenia</u>    <u>x</u>    <u>x</u>    Ms    <u>Loredana</u>    Leon    <u>Ministry of</u> Public Administration    <u>Loredana.Leon(argov.si</u>    http:// <u>www.mju.gov.si</u>                                                                                    |
| -<br>  <u>Spain</u>    <u>x</u>    <u>x</u>    Ms    <u>Begoña</u>    <u>Lázaro Álvarez</u>    <u>Ministry for Finances and</u> Public Administration    <u>begona.lazaro(a)aeval.es</u>   <br><u>www.aeval.es</u>   <br> -                                               |
| Spain    x       Mr    Joaquin    Ruiz    Ministry for Einances and Public Administration    Oaquin.ruiz(a)aeval.es    www.aeval.es    -                                                                                                    |
| 1-                                                                                                    |
| Ukraine    <u>Observer</u> in <u>CAF-Correspondents</u> Network    <u>x</u>    Ms    <u>Anzhela</u>    <u>Kukulia</u>    Center <u>or</u> Adaptation <u>of the</u> Civil Service <u>to the</u><br>Standards <u>of the European</u> Union    <u>akukulia(a)hotmail.com</u> |
| -<br>  <u>Russia</u>          Mr    <u>Dmitry</u>    <u>Maslov</u>    <u>The Russian Presidential</u> Academy <u>of</u> National <u>Economy</u> and Public Administration ( <u>RANEPA</u> )   <br>maslow(a)bk.ru    https://www.ranepa.ru                                 |
|                                                                                                    |
| Country    EUPAN    Correspondent    Mr/Ms    Surname    Name    Organisation    email    website    comment                                                                                                    |
|                                                                                                    |
| {{#shariffLike:}}                                                                                                    |
|                                                                                                    |
|                                                                                                    |
| Save changes         Show preview         Show changes         Cancel                                                                                                    |

2. click on "Save Changes" when you have finished

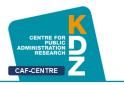

#### 6 **Provide and Edit Social Media**

At the section "**Social Media**" you can share links of your website, a YouTube Video, Twitter Account and much more related to social media.

Click on "CAF Network", then "Social Media".

| CAF T                                           | CAF Knowledge <b>T</b> CAF Netw                                                                                          |                            | ☞ …                                 | Search CAF Network            | Q        |
|-------------------------------------------------|----------------------------------------------------------------------------------------------------|----------------------------|-------------------------------------|-------------------------------|----------|
| CAF is the European (<br>public sector organisa | Q Awa<br>Common Assessr                                                                                                  | r Iviedia                  | lity in Public Adr<br>Good Governan | ministration. The CAF<br>Ice. | improves |
| implementing the CAF ar                         | iki-based knowledge platform for<br>nd shares <b>Documents, Studies, A</b> i<br>le are invited to <b>provide content</b> | ticles, Digital CAF Tools, | Social Media and                    |                               | and CAF- |
| CAF Introduction     CAF2020 Info Leaflet (p    | odf)                                                                                                    | T Practic                  | es                                  | A Charles                     | •        |
| Key'                                            | essment Framework (CAF)?                                                                                                 |                            | land<br>United Kingdom              | Sverige                       | aira d   |

The information available is:

- 3. Website/ Account
- 4. Host
- Type of Social Media
   Comment

Click on

to edit Contacts

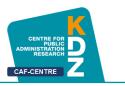

This information is provided in the following form:

| [Website/SM Account|| Host || Type of SM: Website/Facebook/YouTube/Twitter/LinkedIn/... || Comment (language etc.) |-

7. Fill in information in the coding line above, then copy and paste it at the end of the editing window:

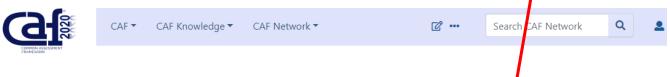

# **Editing Social Media**

Save changes

Show preview

This page supports semantic in-text annotations (e.g. "[[Is specified as::World Heritage Site]]") to build structured and queryable content provided by Semantic MediaWiki. For a comprehensive description on how to use annotations or the #ask parser function, please have a look at the getting started, in-text annotation, or inline queries help pages.

| B I ∞ ► I → Advanced → Special characters → Help                                                                                                    |
|----------------------------------------------------------------------------------------------------|
| -<br>  [ <u>https://eipa.us19.list-manage.com/subscribe?u=b5a8b16659e5d7897754fe6d2&amp;id=985e7a3545</u> CAE Newsletter]   EIPA    Newsletter                                                                                                    |
| -<br>  <u>https://www.ipa.government.bg/bg/novini-sbitiva-forumi    Bulgaria   </u> Website   <u>Bulgarian Language</u><br> -                                                                                                    |
| [https://www.youtube.com/watch?v=XSInRBCzuUU&t=36s Quality Management with CAF]    Bulgaria    Video                                                                                                    |
| [https://youtu.be/zg7ji6FtOsg What is the Common Assessment Framework (CAF)?]    KDZ Centre for Public Administration Research    Video   <br>                                                                                                    |
| -<br>  <u>[https://youtu.be/340kRL6815A</u> <u>CAF works</u> - <u>The 3 steps of CAF implementation</u> ]    <u>KDZ</u> Centre <u>for</u> Public Administration Research    Video   <br>                                                          |
| -<br>  <u>[https://youtu.be/ArXdwXxQny4_Qrganization and Leadership</u> in <u>Crisis]</u>    <u>KDZ</u> Centre <u>for</u> Public Administration Research    Video   <br> -                                                                        |
| [https://youtu_be/Ub81c7BuiMgCAE2020 in 10 minutes]    KDZ_Centre_for_Public_Administration_Research    Video   <br> -<br>  [Website/SM_Account   Host    Type_of_SM: Website/Facebook/Youtube/Twitter/Linkedin/    Comment (language_etc.)<br> - |
| 1}                                                                                                    |
| {{#shariffLike:}}                                                                                                    |
| $\checkmark$                                                                                                    |
| 8. click on "Save Changes"                                                                                                    |

Show changes

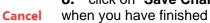

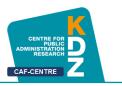

#### 7 Provide and Edit Documents

At "**Documents**" you can look at some guidelines, articles, studies and more. You also can upload a document by yourself:

When uploading **documents from 3rd parties** it has to be ensured that the relevant copyrights are ensured and marked during the uploading procedure. If you are not sure you have to contact the author or just put a link to the document.

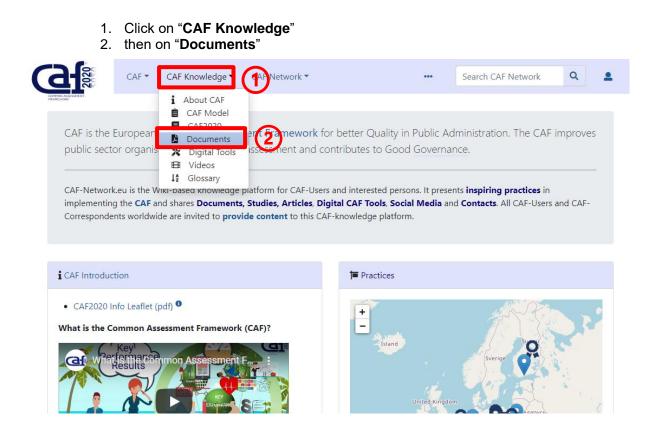

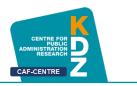

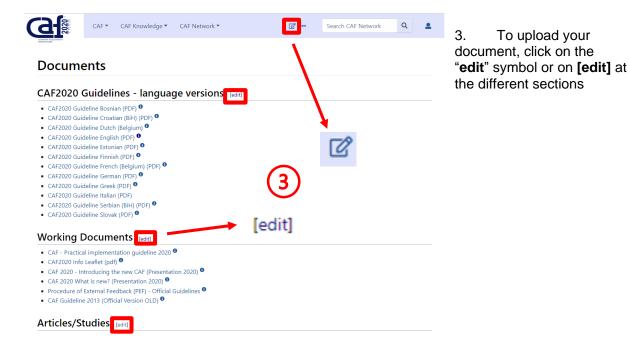

4. Copy the following coding line and paste it where you want your document to be:

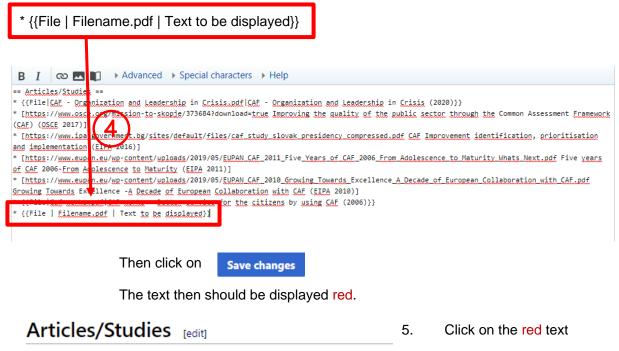

- CAF Organization and Leadership in Crisis (2020)
- Improving the quality of the public sector through the Common A
- · CAF Improvement identification, prioritisation and implementatio
- Five years of CAF 2006-From Adolescence to Maturity (EIPA 2011)
- Growing Towards Excellence -A Decade of European Collaboration
- CAF works Better service for the citizens by using CAF (2006)
- Text to be displayed

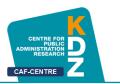

| <b>G</b>                                            | CAF 🔻                                | CAF Knowledge 🔻      | CAF Network 🔻                                                                                   |                            | Search CAF Network             | Q           | <b>.</b> | 6.<br>the f | Now select file in your file                    |
|-----------------------------------------------------|--------------------------------------|----------------------|-------------------------------------------------------------------------------------------------|----------------------------|--------------------------------|-------------|----------|-------------|-------------------------------------------------|
| Upload                                              | file                                 |                      |                                                                                                 |                            |                                | 0           | ) Help   | man         | nager by<br>king " <b>select</b>                |
| Use the form belo<br>upload log, deleti             |                                      |                      | ch previously uploaded files                                                                    | go to the list of uploaded | files, (re)uploads are also lo | gged in the | 2        | me          |                                                 |
| obtained the                                        | <b>iled inform</b><br>image from     | n somewhere on the w | f the file in the "Summary" te<br>eb, please include the URL w<br>lown box. Alternatively you c | here it can be obtained.   |                                |             |          |             | Give a short<br>mary what the<br>ument is about |
| Source file<br>Source filenam :<br>Maximum file sta | Datei ausw<br>COL MB<br>Permitted fi |                      | shlt<br>g, gif, doc, xls, ppt, pdf, odt, fl                                                     | v.                         |                                |             |          | 8.<br>type  | Select the of license                           |
| File descrip                                        | tion                                 |                      |                                                                                                 |                            |                                |             |          | 9.          | Click on                                        |
| Destination filena                                  | Γ                                    | (7)                  |                                                                                                 |                            | ]                              |             |          | "Upl        | load file"                                      |
| Licens<br>Upload opt                                | ions                                 | selected             | (                                                                                               | 8                          |                                |             |          |             |                                                 |
| ☑ Watch this file                                   |                                      |                      |                                                                                                 | 9                          |                                |             |          |             |                                                 |
| Upload file                                         | 9                                    |                      |                                                                                                 |                            |                                |             |          |             |                                                 |
| Articles                                            | /Stu                                 | dies [edit]          |                                                                                                 |                            |                                |             |          |             |                                                 |

- CAF Organization and Leadership in Crisis (2020)
- Improving the quality of the public sector through the Common Assessment Framework (CAF) (OSCE 2017)
- CAF Improvement identification, prioritisation and implementation (EIPA 2016)
- Five years of CAF 2006-From Adolescence to Maturity (EIPA 2011)
- Growing Towards Excellence A Decade of European Collaboration with CAF (EIPA 2010)
- CAF works Better service for the citizens by using CAF (2006)
- Text to be displayed <sup>1</sup>

The final document link should then look like this

#### 7.1 Licenses explained:

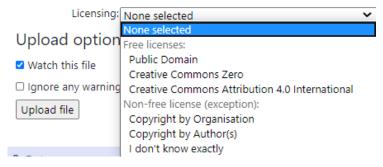

Public Domain = document by a public organisation; free for everyone Creative Commons Zero = free for everyone Creative Commons Attribution 4.0 International = free for everyone but write a reference to the original author

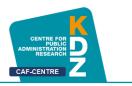

#### 8 Provide and Edit Awarded Organisations

At "Awarded Organisations" you can see which organisation is (or was) an effective CAF-User.

Click on "CAF Network", then "Awarded Organisations".

| CAF is the European <b>Common Assessm</b>                                                                                                    | Practices     Awarded Organisations     Contacts     Social Media | uality in Public A  | Administration. The CAF improves |
|----------------------------------------------------------------------------------------------------|-------------------------------------------------------------------|---------------------|----------------------------------|
| CAF-Network.eu is the Wiki-based knowledge pl<br>implementing the <b>CAF</b> and shares <b>Documents</b> , S<br>Correspondents worldwide are invited to <b>provid</b> | Studies, Articles, Digital CAF                                    | Tools, Social Media |                                  |
| 1                                                                                                    |                                                                   |                     |                                  |
| CAF Introduction CAF2020 Info Leaflet (pdf)                                                                                                    |                                                                   | ractices            |                                  |

This list is not created automatically based on the entries in the practices. This means that older awards can also be entered here.

The Information available is:

- 10. Country
- 11. Original name
- 12. English name
- 13. Year of CAF Award (if the organisation got the award multiple time, please separate the dates with ";"
  - a. For example: 2015; 2018; 2020

Click on

to edit the Awarded Organisations list

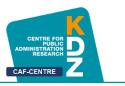

The information is provided in following form:

| Country || English name || original name || year of CAF Award || comment

• Fill in information in the coding line above, then copy and paste it at the end of the editing window:

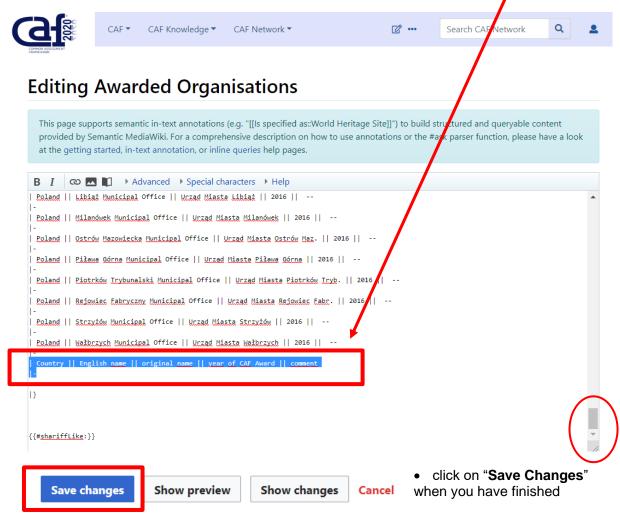

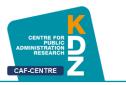

#### 8.1 Link your Practice and Awarded Organisation

There is the possibility to link a practice to the section "Awarded Organisations". That means that if you click on a Practice at "Awarded Organisations", you will get right to the Practice.

You can link your practice by fill in the coding line like in <u>7. Provide and Edit Awarded</u> <u>Organisations</u>, but change the coding so it looks like the one below.

| Country || [[Practice: Practice name | English name]] || original name || year of CAF Award || comment |-

Practice name must be **exactly the same** as your practice title, otherwise it will not work. Best way to do this is copy and paste.

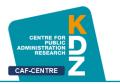

### **III Important Wiki Commands**

#### 1 Link a Practice within the Website

There is the possibility to link a practice to, for example, the section "Awarded Organisations". That means that if you click on a Practice at "Awarded Organisations", you will get right to the Practice.

You can link your practice by fill in the coding line like in <u>7. Provide and Edit Awarded</u> <u>Organisations</u>, but change the coding so it looks like the one below.

| Country || [[Practice: Practice name | English name]] || original name || year of CAF Award || comment |-

Practice name must be **exactly the same** as your practice title, otherwise it will not work. Best way to do this is copy and paste.

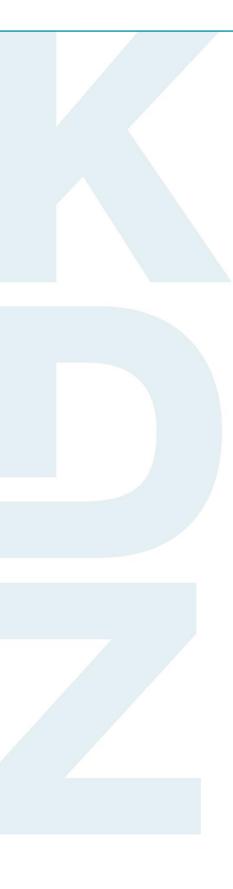

KDZ Centre for Public Administration Research

> Guglgasse 13 · A-1110 Vienna T: +43 1 892 34 92-0 · F: -20 institut@kdz.or.at · www.kdz.or.at